## **Registering a Pipe Band**

https://www.r2sports.com/system/login.asp?sportOrganizationID=630

Log in as your band login.

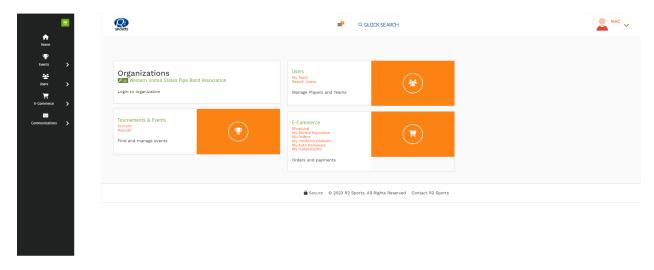

Select "shopping" under E-commerce.

Click "Start Shopping".

Select "Band" under categories.

Select the appropriate membership and add it to your cart by clicking on the cart.

Proceed with checkout.